# 基于 Vue 的安全管理系统设计与实现

# 姚军强 民航重庆空管分局 DOI:10.12238/acair.v1i3.6549

[摘 要] 随着信息技术的发展,各企业对办公效率要求越来越高,在众单位生产中将低碳环保理念的结 晶--无纸化办公与实际工作进行充分融合。为积极响应国家无纸化办公活动和单位创新工作,作者对单 位安全管理相关工作进行研究。因此一套规范科学的安全管理系统会发挥很大的作用,所以分析设计开 发安全管理系统的意义无比重大。本系统采用基于Vue.js的前后端分离的开发技术,前端使用Vue.js作为 框架,后端采用Node.js技术。

[关键词] 前后端分离; Vue; NodeJS; 系统开发; 无纸化办公 中图分类号: TU714 文献标识码: A

#### Design and implementation of the security management system based on Vue

Junqiang Yao

Civil Aviation Chongqing Air Traffic Control Bureau

[Abstract] With the development of The Times and the progress of information technology, enterprises have more and more high requirements for office efficiency, and paperless office as a low-carbon deepening product of environmental protection concept has been fully applied in all units. In order to actively respond to the national paperless office activities and the unit innovation work, the author studies the unit safety management related work. A set of standardized and scientific safety management system can play an important role in the unit, so the significance of designing and developing safety management system. The system adopts the development technology of front and rear end separation based on Vue.js, using Vue.js as the framework at the front end and Node.js technology in the back end.

[Key words] separation of front and rear end; Vue; NodeJS; system development; paperless office

# 引言

系统实现违章管理、安全建议、安全教育等功能。在系统 设计思路中,以生产实际安全管理工作为根基,单位职工通过OA 内网终端访问该系统,切实提高单位各部门职工的工作效率, 同时减少单位纸质办公用品的消耗,为节能减排做出贡献。极 大的节约资源,将工作效率提升。为了积极响应无纸化办公号 召和推动单位创新工作的开展,根据单位的实际工作需求,设 计与实现了基于Vue. is的安全管理系统, 从而提高各部门对下 属科室和员工的违章管理、安全建议和安全教育等的工作效率, 并且各部门职工可随时随地在OA终端浏览相关信息,随时查询 所需数据。

### 1 系统需求分析

## 1.1权限需求分析

通过分析安全管理系统的使用者及功能需求,对系统的使 用者根据单位部门科室人员组织结构进行区分,系统具有三个 不同的角色:一线员工、科室领导和管理员。不同用户身份提

供相对应的权限,系统管理员具有最高的管理权限,可以新建分 组及帐户和更改分组和帐户的权限,也可以对记录进行增加、修 改、删除和查找等操作。一线员工的权限可以增加、查找和修 改数据。科室领导可进行增加、修改、删除和查找操作。

#### 1.2功能需求分析

根据实际工作需求,安全管理系统需要具有违章管理、安全 建议、安全教育页面并能提供正常功能。

#### 1.3其他需求

在网页设计时,用户的使用体验也是该系统考虑的要素,为 了使用户有良好的使用体验以及观感,系统在设计时需要考虑 以下内容:页面设计简洁美观、主题明确;功能完善且简单明

了;系统设计合理,响应速度快。

# 2 系统总体设计

随着Web网页技术的广泛性应用与发展,各种Web应用框架 不断涌现,其中Vue.js是一款非常优秀且年轻的轻量级前端框 架。Vue.js是一个高性能、可组件化的基于MVVM(Model-View-

第 1 卷◆第 3 期◆版本 1.0◆2023 年 文章类型: 论文 | 刊号 (ISSN): 2972-4236(P) / 2972-4244(O)

ViewModel)的体系结构。MVVM模式包括三个部分,模型层(Model) 存放着程序所需要的数据,视图层(View)是系统的UI界面部分, 视图模型层(ViewModel)是 MVVM模式的核心部分,实现了视图 层与模型层的解耦[1]。Vue核心库只关注视图层,能通过尽可能 简单的API实现响应的数据绑定和组合视图组件<sup>[2]</sup>。

2.1系统框架设计

本系统使用前后端分离技术的Vue+Element Plus+NodeJS+ MySQL完成,前端使用Vue.js框架,使用Vue-Router和Vuex实现 动态路由和全局状态管理,用Ajax实现前后端通信,采用 Element Plus组件库框架来实现数据绑定和页面渲染以使页面 快速成型,页面之间的导航使用Vue-Router来实现前端路由的 定义及参数的传递等功能,后端服务器使用Node. is和MySQL等 技术进行开发[3] 。系统采用前后端分离的开发模式使得开发分 工变得明确,前后端通过接口进行数据交换,大大减轻了开发 人员的负担,极大提高了开发的效率。系统总体结构图如图1 所示:

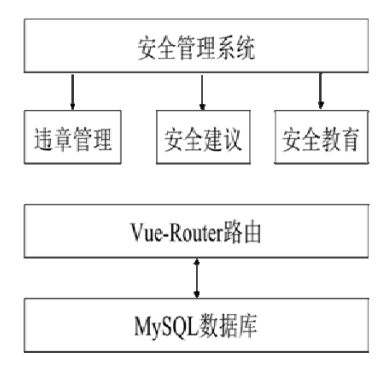

## 图1 系统总体结构图

#### 2.2系统关键技术的实现

#### 2.2.1 Vue的安装与使用

本系统采用Vue CLI 3.x,使用如下命令安装:npm install –g@vue/cli@3.x。安装成功后新建空项目,在命令行窗口输入: vue create TEST,进行有关配置创建项目。项目创建完成后, 输入:cd TEST命令进入新建项目的目录,输入如下命令:npm run serve启动该项目。在项目成功启动后,会默认启动一个本地服 务,打开浏览器,输入如下地址:http://localhost:8080,回 车后页面将显示"欢迎使用Vue.js",至此Vue工程项目创建 已成功。

#### 2.2.2 Element Plus的安装与引用

Element Plus是基于Vue3.0的的桌面端的UI组件库,是目 前和VUE结合做项目开发的主流UI框架。可使用npm或cnpm的方 式进行安装。安装步骤如下:打开项目TEST文件夹,进入终端, 在命令行输入:npm i element-plus;

打开src/main.js文件,引入element-plus的组件。

2.2.3配置路由Vue-router

Vue Router是Vue. is官方的路由管理器。它和Vue. is的核 心深度集成,让构建单页面应用变得简单,它主要用于管理URL。 使用npm命令安装Vue-Router路由,在src目录下建立Router文 件夹,将路由文件index.js存放在该目录下。Vue-Router的安装 命令如下:npm install vue-router -save。路由安装完成后, 在Router文件夹下创建index.js路由文件,路由文件创建好后, 需要在入口文件main.js中引入路由文件[4]。

2.2.4 koa框架

Koa框架是基于Node.js平台的下一代Web开发框架,Koa可 以通过生成器摆脱回调,极大地改进错误处理。Koa核心不绑定 任何中间件,但提供了一组可以快速地编写服务器应用的方法。 使用npm install koa安装Koa框架。

2.3数据库设计

2.3.1数据库的实现

在Web开发中,最好的关系型数据库管理系统应用软件是 Mysql,它主要用来存储项目中数据库和数据表,供后端路由调 用API进行数据库操作。因此本系统数据库的设计采用MySQL数 据库进行数据表设计与管理。主要涉及的数据表有人员信息表、 组织结构表和各功能模块存储表。人员信息表如表1所示。

| 字段名  | 数据类型     | 长度 | 主键 |
|------|----------|----|----|
| ID   | int      |    | 是  |
| 用户名  | varchar  | 20 | 否  |
| 创建时间 | datetime | 3  | 否  |
| 更新时间 | datetime | 3  | 否  |
| 删除时间 | datetime | 3  | 否  |

表1 人员信息表

#### 2.3.2数据库服务器连接

在后端bd.js中具体定义MySQL数据库连接配置,其中核心 代码及注释如下:db:{database: 'TEST',//设置数据库名称 host:'localhost',//指定主机地址 dialect:'mysql',port: 3306,//数据库端口号username:'root',//数据库登录账号 password:'\*\*\*\*\*\*',//数据库登录密码}

#### 3 关键功能模块的实现及测试

3.1违章管理功能模块的实现

用户通过用户名和密码登录安全管理系统,在左边菜单栏 点击安全管理弹出下拉菜单选择违章管理,弹出相对应界面,该 功能模块主要包含违章信息的管理和违章信息的统计,如:添加 违章信息、模糊查询已添加的违章信息或精确筛选已添加的违 章信息等。

该模块字段主要有检查人、被检查人、检查日期、检查内 容、备注、违章类别等,用户点击添加按钮弹出添加窗口,编辑 完成后点击保存即可对违章内容进行记录。

Copyright  $\circledR$  This work is licensed under a Commons Attibution-Non Commercial 4.0 International License. 25

#### 计算机与自主智能研究进展

Advances in Computer and Autonomous Intelligence Research

第 1 卷◆第 3 期◆版本 1.0◆2023 年 文章类型: 论文 | 刊号 (ISSN): 2972-4236(P) / 2972-4244(O)

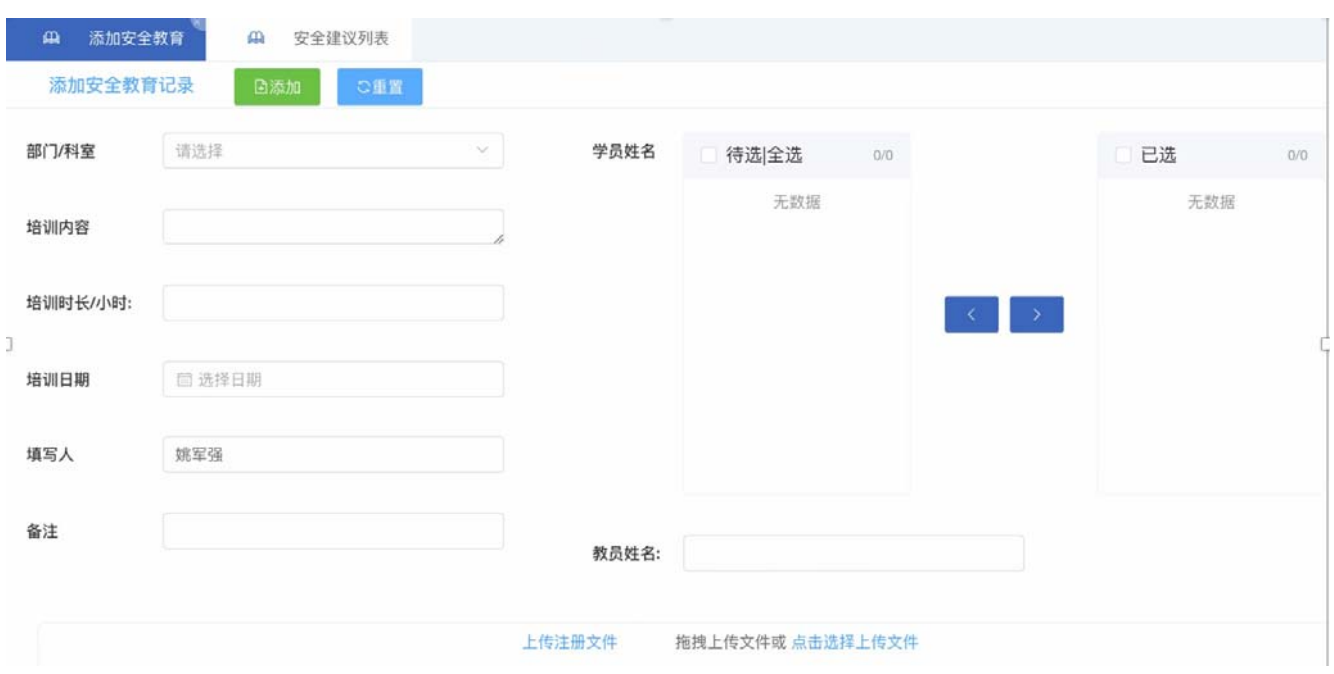

图2 安全教育添加界面

3.2安全建议功能模块的实现

用户登录安全管理系统,在页面左边菜单栏点击安全管理 弹出下拉菜单选择安全建议,弹出相对应界面,该功能模块主要 包含用户添加安全建议、领导跟踪某建议的完成度,整改完成后 科室领导关闭该条安全建议,该模块还提供导出安全建议列表 功能。

## 3.3安全教育功能模块的实现

用户通过用户名和密码登录安全管理系统,在左边菜单栏 点击安全管理弹出下拉菜单选择安全教育,弹出相对应界面。安 全教育下包含添加安全教育和安全教育列表两部分,添加安全 教育页面可实现学员参加培训后统一记录,该页面在学员姓名 使用了el transfer组件,当多名学员参加同一培训时,可对学 员姓名进行多选或全选,达到一次添加多条记录的目的。该模 块字段包括有部门/科室、学员姓名、教员姓名、培训内容、 培训时长、培训日期、填写人、备注和文件的上传功能,其中 学员姓名的选择列表根据所选择部门/科室的组织结构去查询 数据库中人员信息表方式来获取。添加安全教育内容页面如图2 所示。

#### 4 结论

本系统利用前后端分离的开发技术,前端使用Vue.js+ Ele ent Plus框架,后端使用Node.js技术。系统的实现单位安全管 理系统的各项要求开发任务。此系统将各部门违章信息、安全 建议等纳入统一管理,通过超级用户权限登录可以查看其他部 门科室的违章信息、安全建议等信息,便于不同部门/科室间互 相学习、共同进步,并预防相似违章的发生。该系统的投产使用, 大大提升各部门同事的工作效率,同时为分局减少打印纸等耗 材的消耗,实现低碳办公,并积极响应国家无纸化办公的号召。

#### [参考文献]

[1]刘立.MVVM模式分析与应用[J].微型电脑应用,2012,28 (12):57-60.

[2]朱二华.基于Vue.js的Web前端应用研究[J].科技与创 新,2017,(20):119-121.

[3]李娟.基于Vue+Node的高职院校学生成绩管理系统设计 与实现[J].现代信息科技,2023,7(09):115-117.

[4]王璐,崔保磊,潘红霞.基于Vue.js的在线设计开放平台研 究与实现[J].信息技术与信息化,2019,(11):168-170.